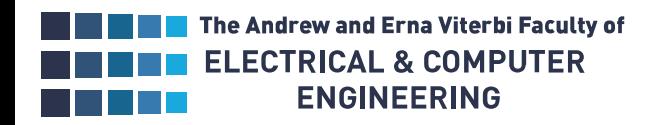

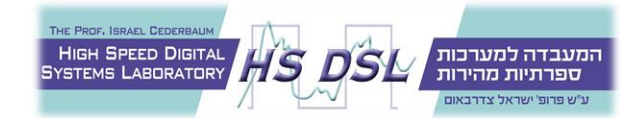

# Safe At School 6510

Winter 2022

Supervisor: Mony Orbach Students: Pavel Delenkevych & Koren Weisblat

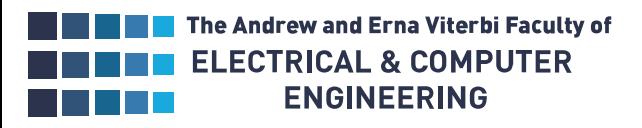

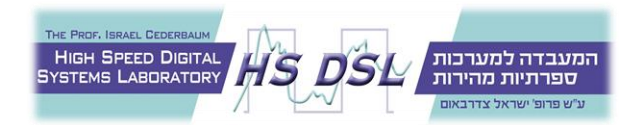

# Table of Contents

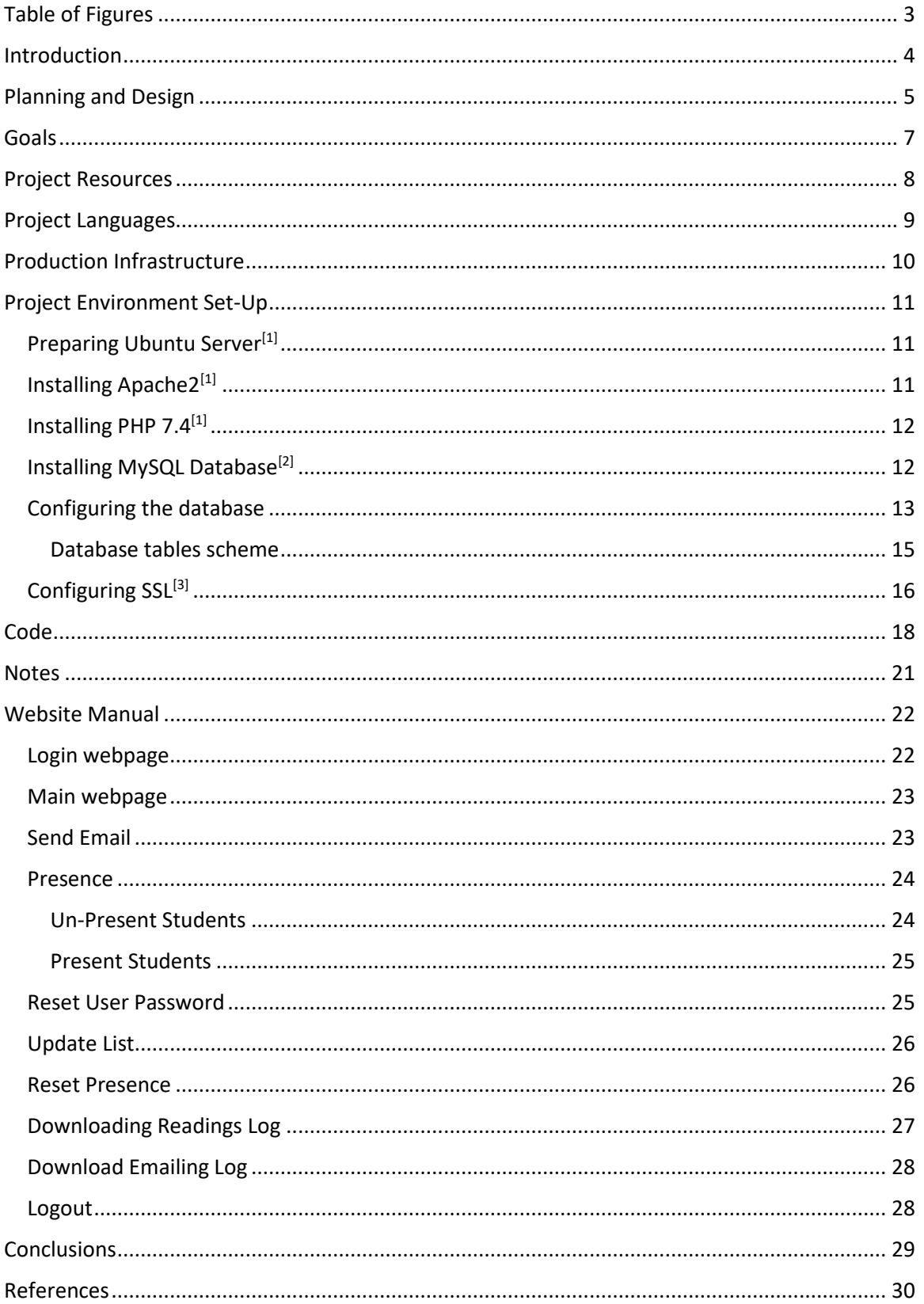

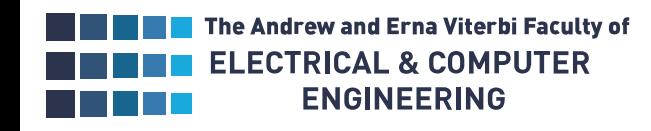

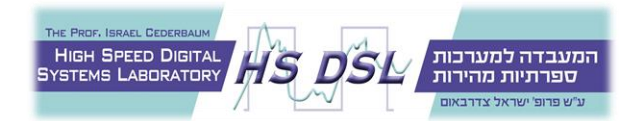

# <span id="page-2-0"></span>Table of Figures

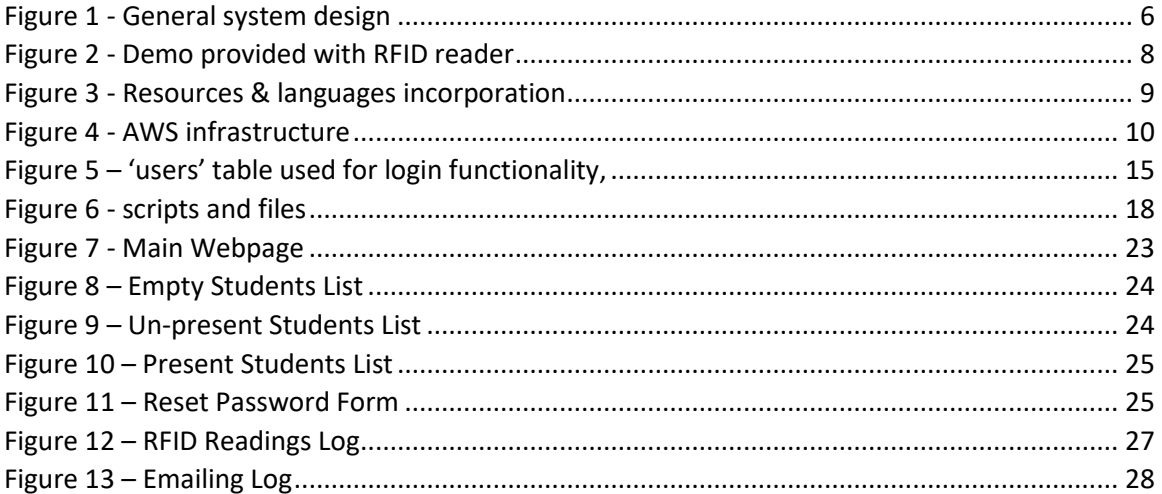

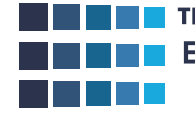

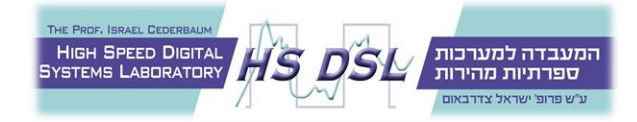

# <span id="page-3-0"></span>Introduction

Tzohar L'tohar is a school for children with special needs, most of them arrive each day by bus.

Thus, the school requires a system to confirm students getting in and out of school at certain hours and notify the relevant people otherwise.

New improvements in the field of RFID (Radio Frequency Identification) allow the tags to be read remotely without requiring an active action from the user, thus making it an optimal identification tool in this case.

The project will focus on creating a POC (Prove Of Concept) of the required system. It contains both setting the server that hosts the website and collects data from the RFID reader and programming a user accessible website to process and present the data.

The project was done with corporation from Tzohar L'tohar.

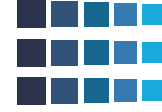

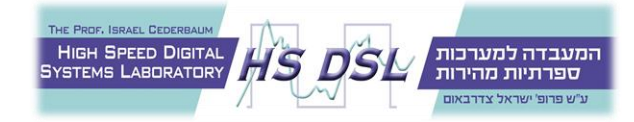

# <span id="page-4-0"></span>Planning and Design

The project main goal is to create a system which allows to confirm students getting in and out of school and notify the relevant people in case of need.

Therefore, it needed to have the following components – students' identification means, a database to contain, manage and process the data, and an application to allow easy access to the data and send notification, see *Figure 1 - [General system design](#page-5-0)*

Because of the different disabilities and special needs of the students, the identification mean needs to be such that will not require the student of any active action. Thus, RFID was chosen, specifically a long-distance RFID reader with passive RFID tags.

Initially, cloud services such as AWS were considered for both the database and application. But the GUI provided with those databases has very limited configurations, meaning that as an application it will allow the users direct access to the database and might be found as complex and overwhelming.

Therefore, it was decided to use AWS RDS service as a database, and to write the application personally as a dynamic website. Making it possible to match the application and database access to the users' specific needs.

Because the project is a POC, it was set up as a virtual machine using a local DB. However, it is recommended to implement it at the following *Production [Infrastructure](#page-9-0)*. Taking this into consideration the LAMP (Linux-Apache-MySQL-PHP) stack was chosen for the implementation. It provides an open source, low resources consuming operating system, easily configured, secure, widely used, open-source web server program, open-source, efficient, well documented database management tool with a built-in integration tool to AWS RDS and a beginner friendly backend scripting language.

In addition, the project used Open-SSL to encrypt the communication between the user and the website, using https protocol instead of http. HTML and CSS were used as the website frontend languages and Python for background processes such as DB updating, log writing, etc.

Additional information on each of the *[Project Resources](#page-7-0)* and *[Project Languages](#page-8-0)* is provided below. For their integration, see *Figure 3 - [Resources & languages incorporation](#page-8-1)*.

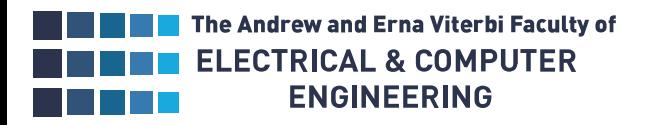

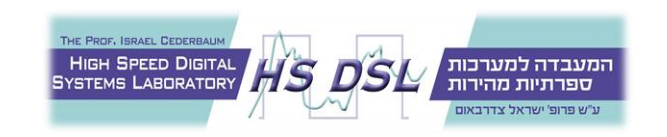

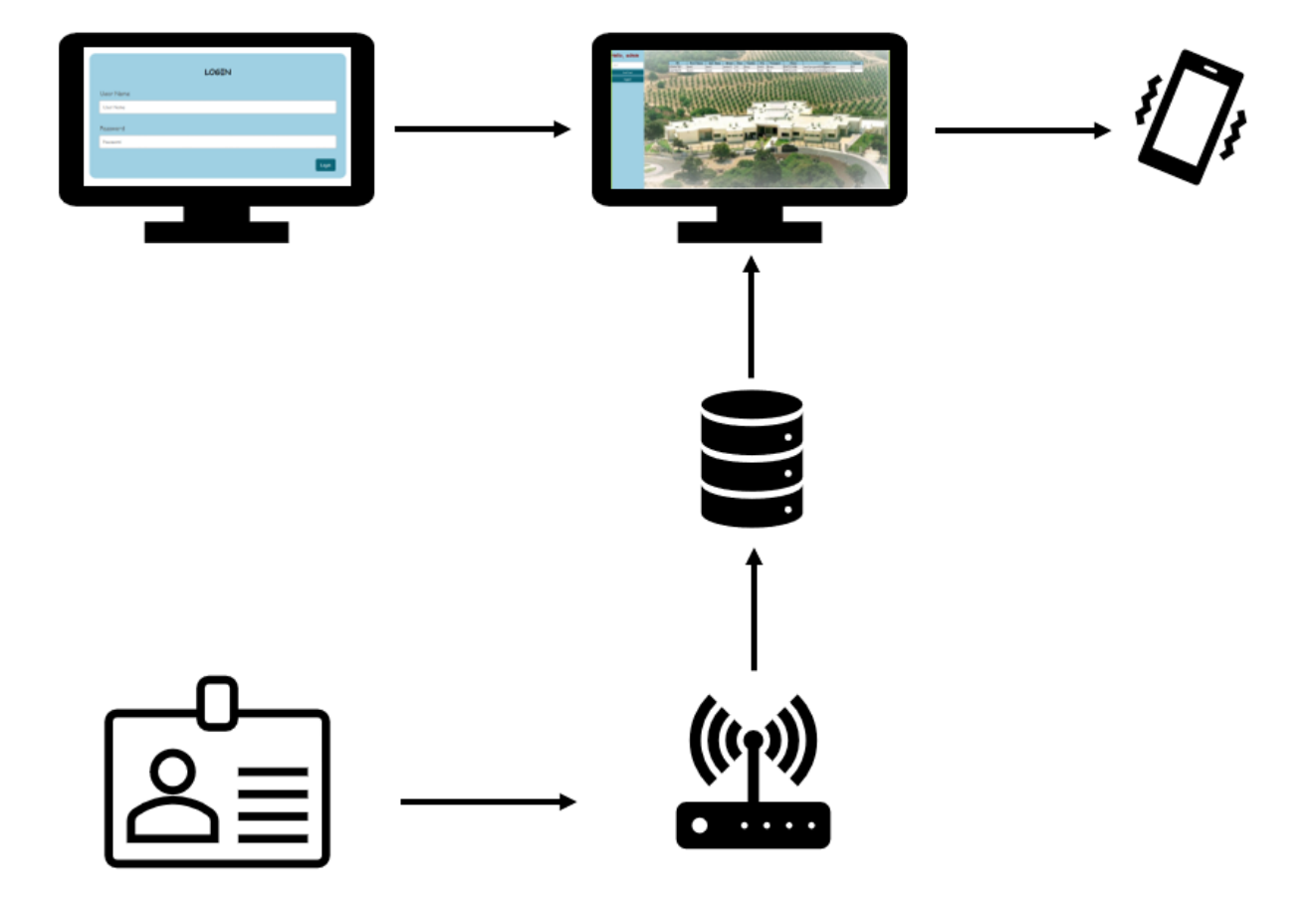

<span id="page-5-0"></span>*Figure 1 - General system design The user logs in to a service, which is fed by RFID readings and allows sending notifications*

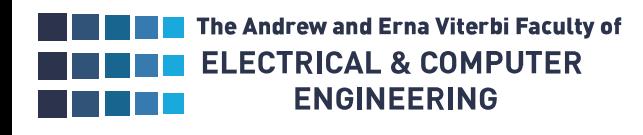

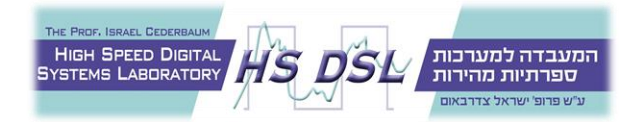

# <span id="page-6-0"></span>Goals

The project main goal is to create a system which allows to confirm students getting in and out of school and notify the relevant people in case of need.

Given the chosen design, the below objectives were defined:

- Study and define the future system desired infrastructure to ensure security, scalability, and reliability.
- Set a secure local dynamic website, which is easy to operate. The site will require user's login and define different permissions and data exposure for different users.
- Set a database containing the students details and RFID readings. The DB will be updated by either the RFID reader or a designated csv file.
- Allow the website user to view relevant data and send emails to addresses in the DB, notifying them in case of an absent student.

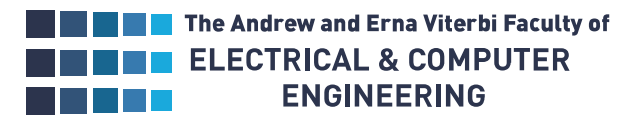

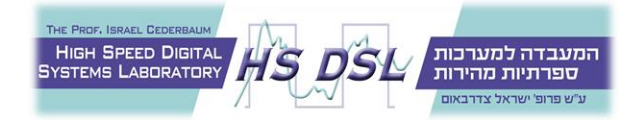

# <span id="page-7-0"></span>Project Resources

#### **Apache 2 HTTP Server**

Efficient and extensible server that provides HTTP services in sync with the current HTTP standards.

#### **Open SSL**

Toolkit for general-purpose cryptography and secure communication.

#### **MySQL Database**

Open-source relational database management system that allows creation, modification, and extraction of data.

#### **SR682RFID**

A 915MHz radio frequency reader with associated demo program, which allows to burn the reader with different settings such as pulse period, pulse width, read delay, same id interval etc.

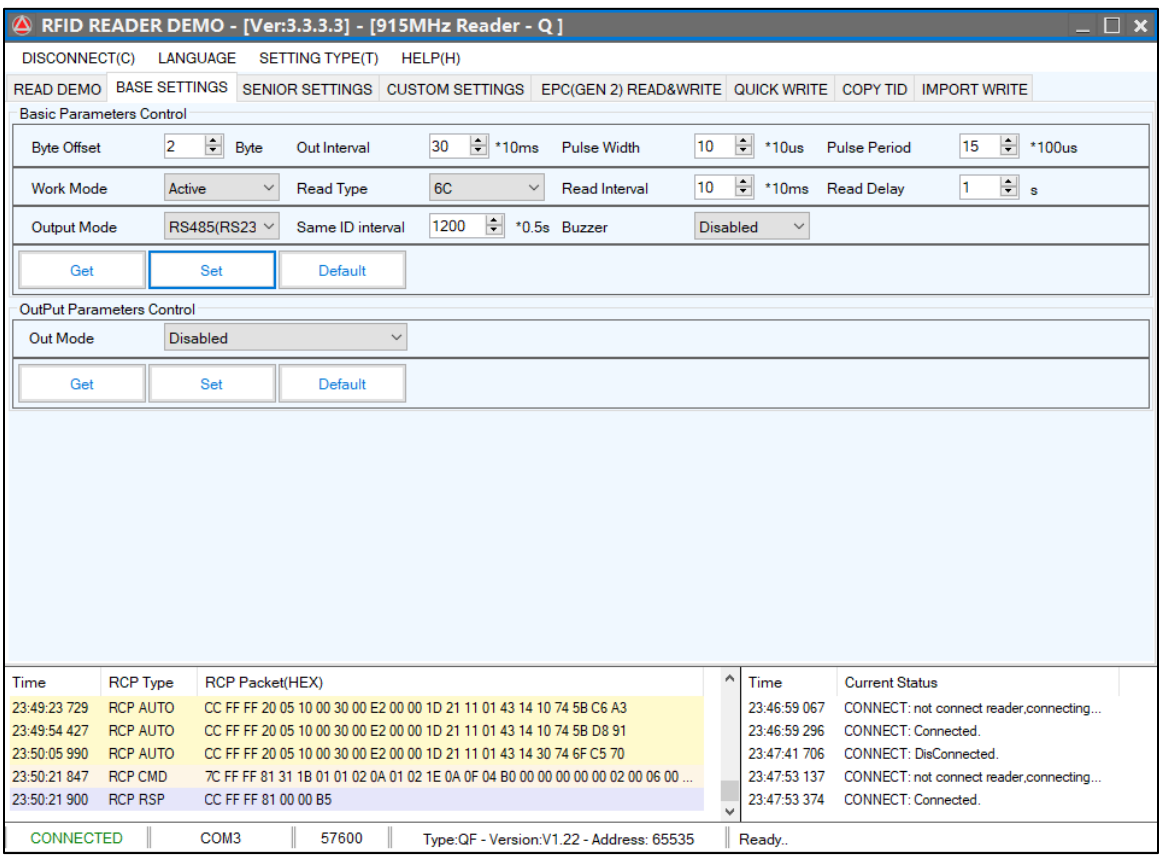

<span id="page-7-1"></span>*Figure 2 - Demo provided with RFID reader*

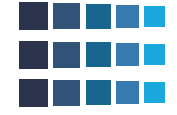

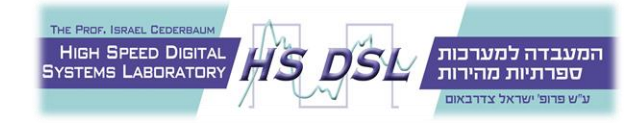

# <span id="page-8-0"></span>Project Languages

## **PHP programming language**

General-purpose scripting language that can be used to develop dynamic and interactive websites. Used as the website backend language due to being beginner friendly, easily integrated with other technologies such as Python and SQL, and performance efficient since her latest updates.

#### **HTML**

Defines the meaning and structure of web content.

#### **CSS**

The language used to style an HTML document.

#### **Python3**

Interpreted high-level general-purpose programing language, used in the project for database maintaining, emails sending, logs support, and communication with the RFID reader.

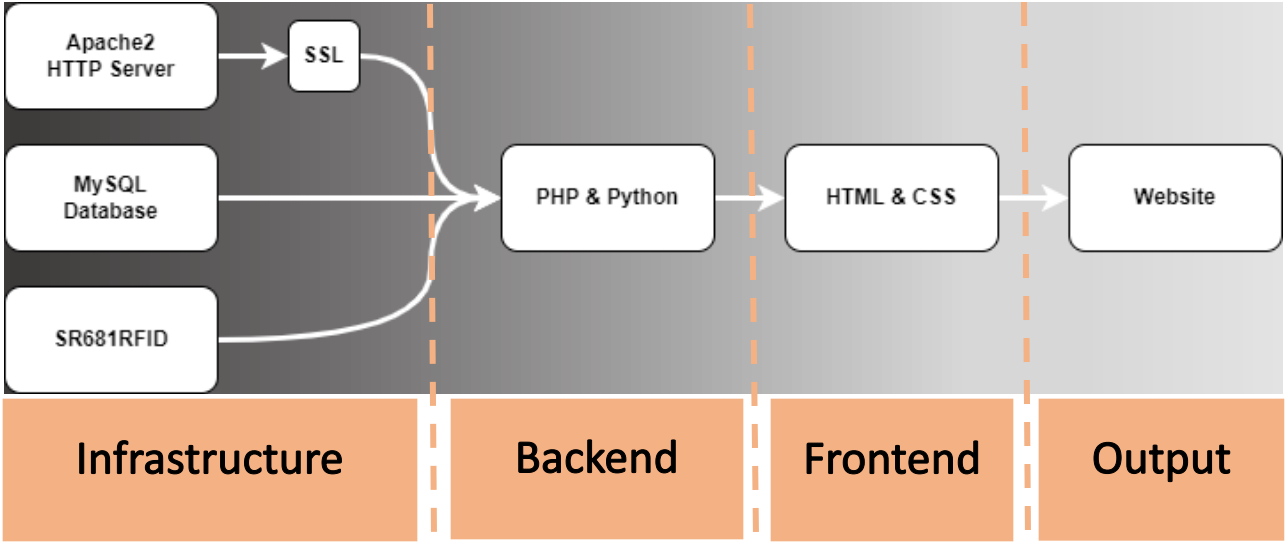

<span id="page-8-1"></span>*Figure 3 - Resources & languages incorporation*

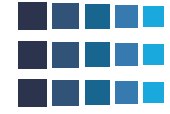

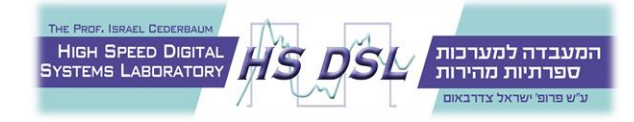

# <span id="page-9-0"></span>Production Infrastructure

The system nature and purpose require for it to be scalable, reliable, and secure. Therefore, it is recommended to set it in an AWS environment, using the following Amazon cloud services.

## **AWS RDS**

Amazon Relational Database Service is maintained by Amazon. Providing a secure, reliable, and easily scaled database, that allows integration of common database engines, such as MySQL.

## **AWS EC2**

Amazon Elastic Compute Cloud provides secure, resizable compute capacity in the cloud. Thus, can be used as a virtual server instance to host the website and different background scripts maintaining it.

#### **AWS VPC**

Amazon Virtual Private Cloud defines and protects the communication between the EC2 and RDS instances.

#### **AWS SES**

Amazon Simple Email Service used to send emails securely, globally and at scale.

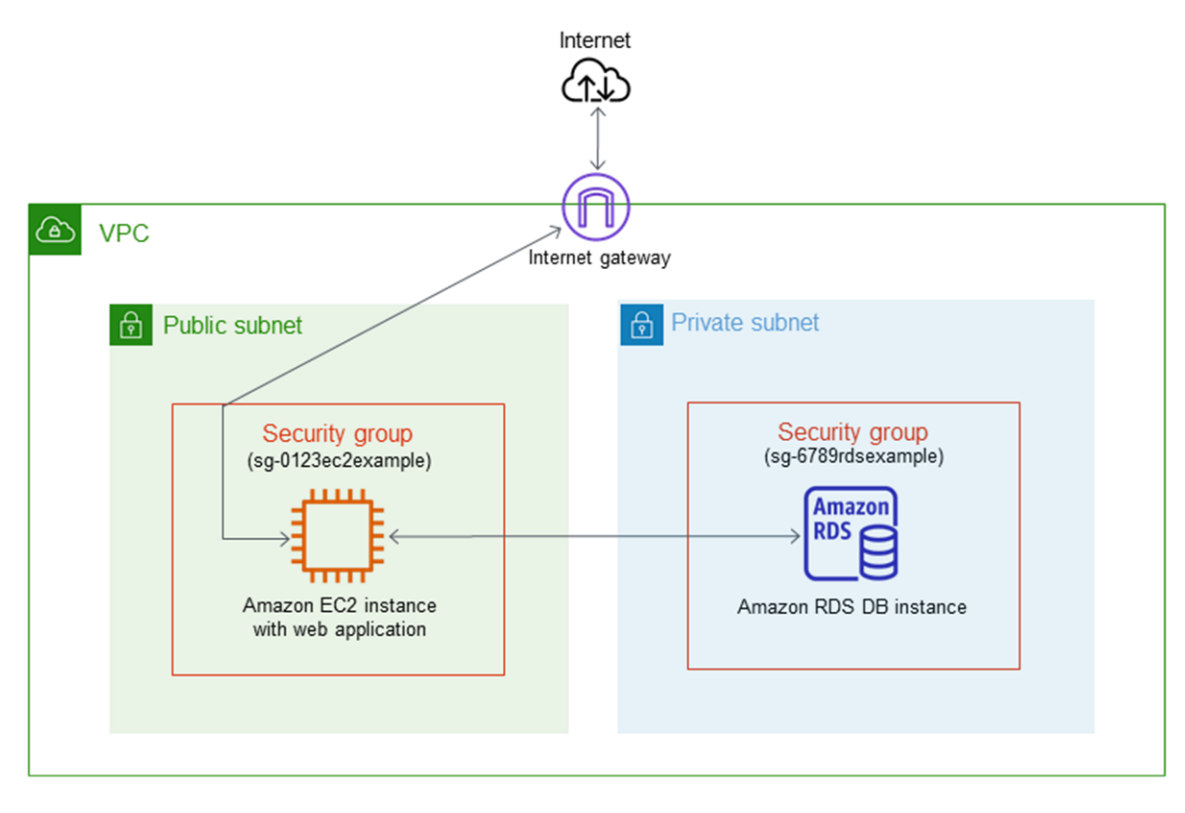

<span id="page-9-1"></span>*Figure 4 - AWS infrastructure See reference [6]*

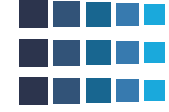

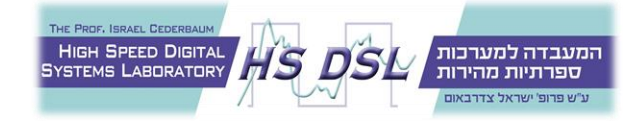

# <span id="page-10-0"></span>Project Environment Set-Up

The project is a POC and therefore was set locally on a virtual machine using VirtualBox 6.1 and Ubuntu server 20.04.3 LTS operating system.

## <span id="page-10-1"></span>Preparing Ubuntu Server<sup>[1]</sup>

After installing the server and setting up a sudo user, Ensure everything is up to date on the server:

sudo apt update

sudo apt upgrade

Now open port 443 (for https), port 80 (for http) and enable Ubuntu Firewall (ufw):

sudo ufw allow 80

sudo ufw allow 443

sudo ufw enable

**If you choose to only use one of the protocols (http\https), close the unused port.**

# <span id="page-10-2"></span>Installing Apache2[1]

Install Apache using apt:

sudo apt install apache2

Confirm Apache is now running with the following command:

sudo systemctl status apache2

You should get an output showing the apache2.service is running and enabled.

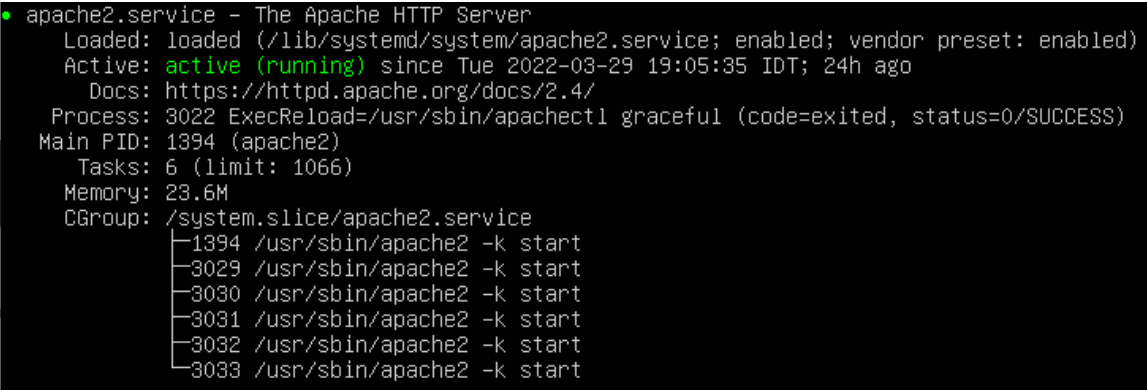

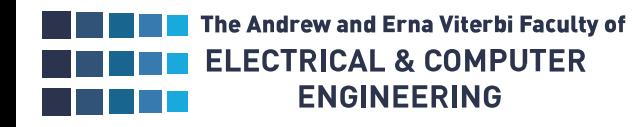

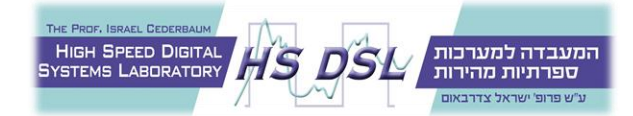

Once installed, test by accessing your server's IP in a browser. You should see a page with an "Apache2 Ubuntu Default" showing it has been installed successfully.

http://YOURSERVERIPADDRESS/

#### <span id="page-11-0"></span>Installing PHP 7.4[1]

Install php7.4 with some regularly used modules:

sudo apt install php7.4 php7.4-mysql php-common php7.4-cli php7.4-json \ php7.4-common php7.4-opcache libapache2-mod-php7.4

Check installation and version:

php --version

Restart Apache for the changes to take effect:

sudo systemctl restart apache2

Create a phpinfo.php test page:

echo '<?php phpinfo(); ?>' | sudo tee -a /var/www/html/phpinfo.php > /dev/null

Test it by accessing the following in your browser, you should see a PHP version 7.4.3 page listing all of your PHP options. Once you've confirmed that PHP is working correctly, delete the test page.

http://YOURSERVERIPADDRESS/phpinfo.php

<span id="page-11-1"></span>Installing MySQL Database[2]

Install MySQL Server by running the following command:

sudo apt install mysql-server

When asked if you want to continue with the installation, answer Y and hit ENTER.

Check the installation by running:

mysql --version

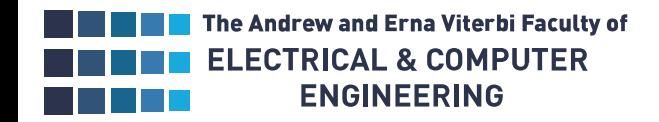

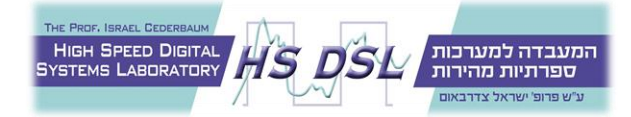

After installation, the MySQL instance is insecure. Secure it by running the included security script:

sudo mysql\_secure\_installation

Follow the script instructions for password setting and other security features. The recommended answer to all the security questions is Y. However, if you want other setting, enter any other key.

Verify MySQL server is running:

sudo systemctl status mysql

The output should show the service is operational and running:

```
musal.service - MuSQL Community Server
     Loaded: loaded (/lib/systemd/system/mysql.service; enabled; vendor preset: enabled)
     Active: active (running) since Tue 2022-03-29 19:02:39 IDT; 1 day 1h ago
  Main PID: 902 (mysqld)<br>Status: "Server is operational"
      Tasks: 38 (limit: 1066)
     Memory: 309.0M
     CGroup: /system.slice/mysql.service
              —902 /usr/sbin/mysqld
Mar 29 19:02:30 project6510 systemd[1]: Starting MySQL Community Server...
Mar 29 19:02:39 project6510 systemd[1]: Started MySQL Community Server
```
It is now possible to login to the MySQL interface using:

sudo mysql -u root

#### <span id="page-12-0"></span>Configuring the database

Create the new database:

create database [database name];

Create a user that will allow the server to access and edit the DB. This user will be used by the website backend code for database access and manipulation.

```
CREATE USER 'username'@'hostname'; 
GRANT ALL PRIVILEGES ON [database name].* TO 'username'@'hostname';
FLUSH PRIVILEGES;
```
For example, the project uses 'project6510'@'localhost', because the database and website are on the same host.

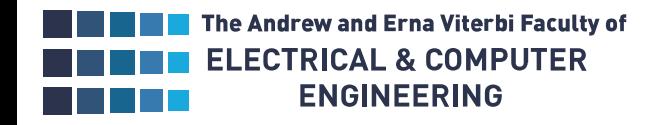

…

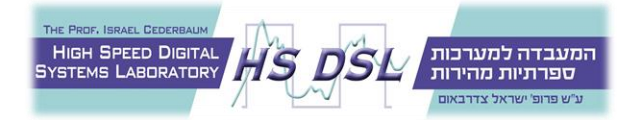

Change your workspace to the new database:

#### use [database name];

Continue by creating the appropriate tables to contain the website users, RFID readings records and the students' details:

CREATE TABLE users (user\_name VARCHAR(255), password VARCHAR(255));

CREATE TABLE readings (env\_time DATETIME(0), sender VARCHAR(255), info VARCHAR(255));

CREATE TABLE students (id VARCHAR(255), firstname VARCHAR(255), lastname VARCHAR(255), class VARCHAR(255), teacher VARCHAR(255), city VARCHAR(255), transport VARCHAR(255), phone VARCHAR(255), email VARCHAR(255), present VARCHAR(255));

While the RFID readings and students' tables are updated automatically by processes described in *[Code](#page-17-0)*, the website users should be inserted manually to the users' table.

The table must contain the user **admin** and at least one other user with a different name. The admin can see more details and access more functionality on the website, as described in the *[Website Manual](#page-21-0)*.

INSERT INTO users (user\_name, password) VALUES ('admin', 'admin'); INSERT INTO users (user\_name, password) VALUES ('school1', 'ab123');

Lastly, configure the trigger which updates the students' presence according to records inserted to the RFID readings table:

```
DELIMITER // 
CREATE TRIGGER update_presence AFTER INSERT ON readings
   FOR EACH ROW BEGIN
     IF (SELECT present FROM students WHERE id = NEW.info) = "NO" THEN
       UPDATE students SET present = "YES" WHERE id = NEW.info;
     ELSE 
       UPDATE students SET present = "NO" WHERE id = NEW.info;
     END IF;
   END //
DELIMITER ;
```
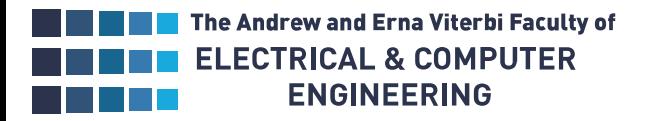

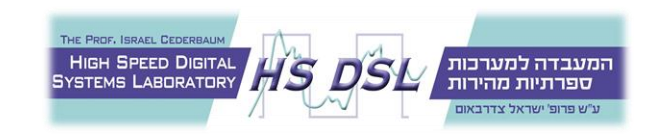

Database tables scheme

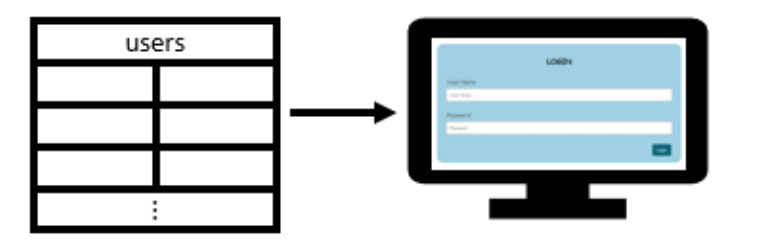

<span id="page-14-0"></span>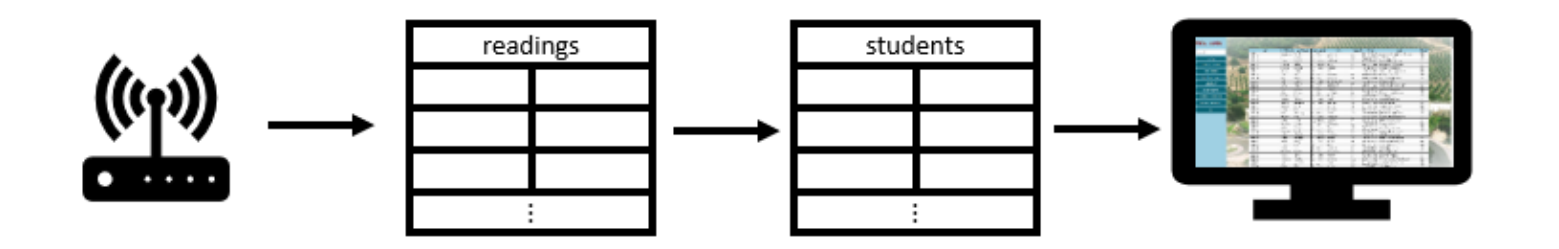

<span id="page-14-1"></span>*Figure 5 – 'users' table used for login functionality, 'readings' & 'students' tables for presence check and display*

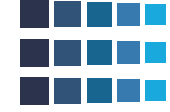

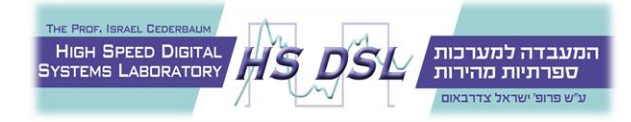

## <span id="page-15-0"></span>Configuring SSL[3]

#### **Follow this section to use https**

After getting an SSL certificate by either creating a self-signed one<sup>[4]</sup> or obtaining a free SSL certificate issued by a Certification Authority<sup>[5]</sup> (requires owning a domain), create the /etc/certificate folder and save both the certificate and private key there:

sudo mkdir /etc/certificate

Configure the Apache SSL parameters, by using the following command:

sudo nano /etc/apache2/conf-available/ssl-params.conf

Type the following basic configuration into the newly created file:

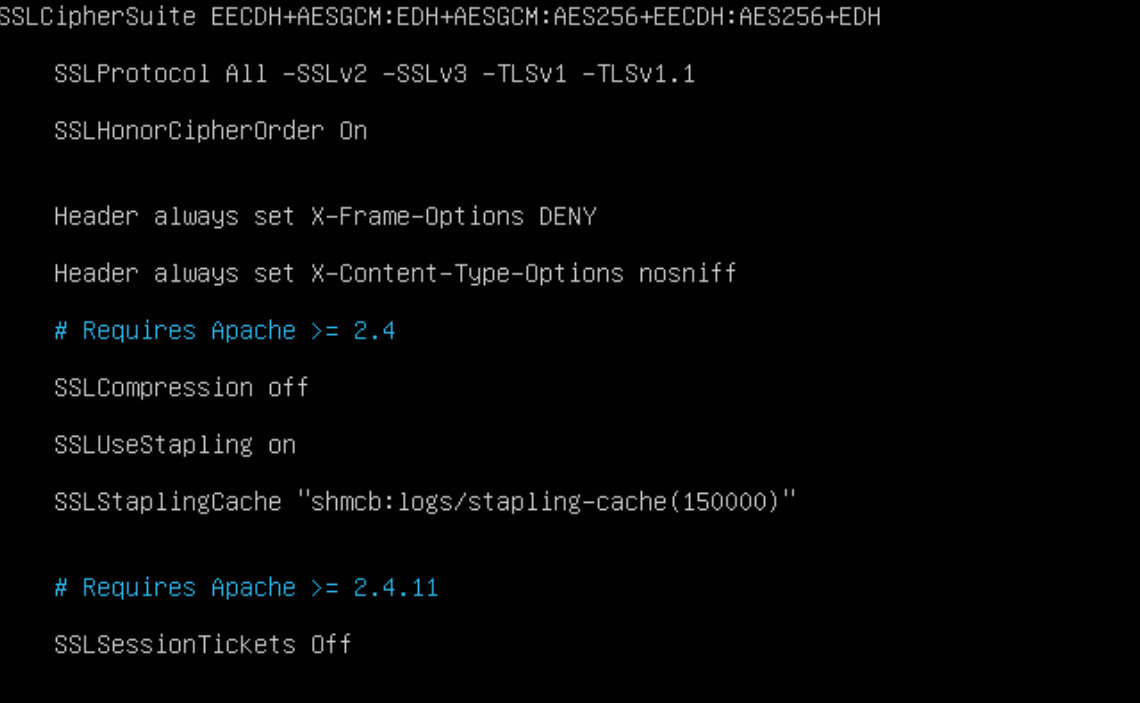

Save and close the file.

Modify the SSL configuration of the Virtual Host:

## sudo nano /etc/apache2/sites-available/default-ssl.conf

Set up the ServerAdmin directive by entering your email and add the ServerName directive followed by your domain or your server's IP address.

Finally, change the path indicated by the SSLCertificateFile and SSLCertificateKeyFile directives, entering respectively the path of your certificate and private key.

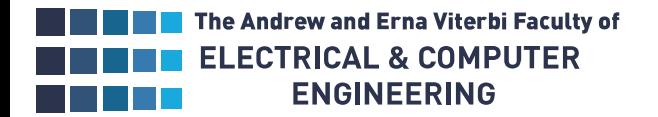

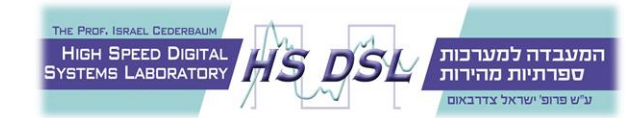

After the changes the file should look like this:

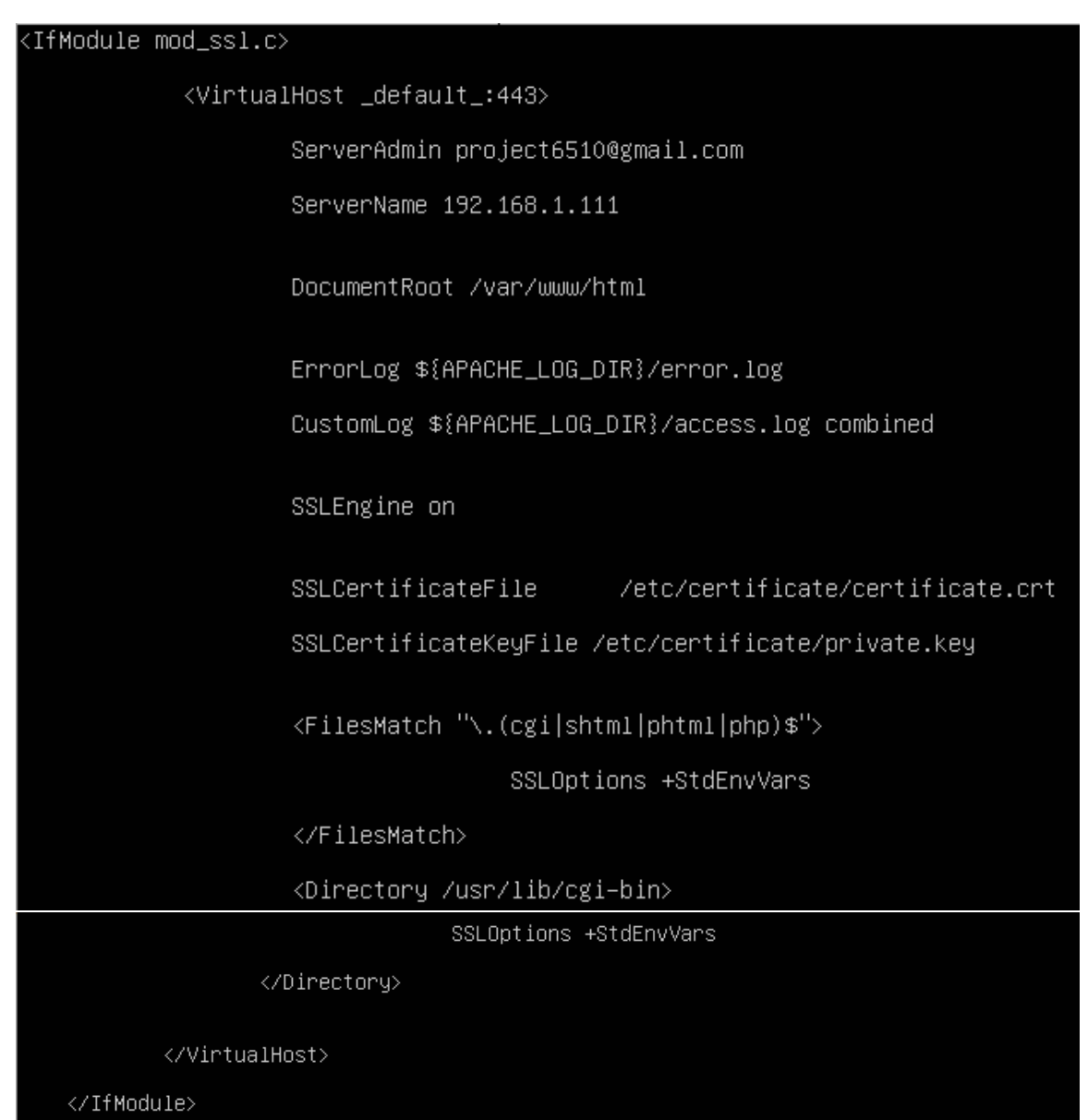

Save and close the file.

Configure Apache by enabling the mod\_ssl and mod\_headers modules:

sudo a2enmod ssl

sudo a2enmod headers

Enable reading the SSL configuration created earlier:

sudo a2enconf ssl-params

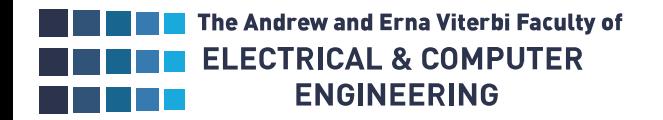

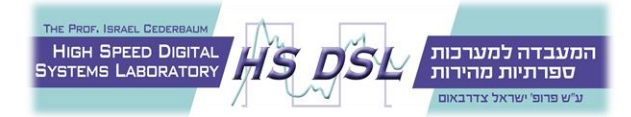

Enable the default SSL Virtual Host:

sudo a2ensite default-ssl

Check for syntax errors in Apache configuration files:

sudo apache2ctl configtest

If the massage "Syntax OK" appears, proceed by restarting Apache:

sudo systemctl restart apache2

Check the secure connection by accessing your server IP through the browser, using HTTPS:

https://YOURSERVERIPADDRESS/

# <span id="page-17-0"></span>Code

The Code written for the project vary in languages and purpose, most is used for the website functionality while some for the server maintenance. For simplicity, all the project code files were saved in the same folder on the virtual machine, as can be seen here:

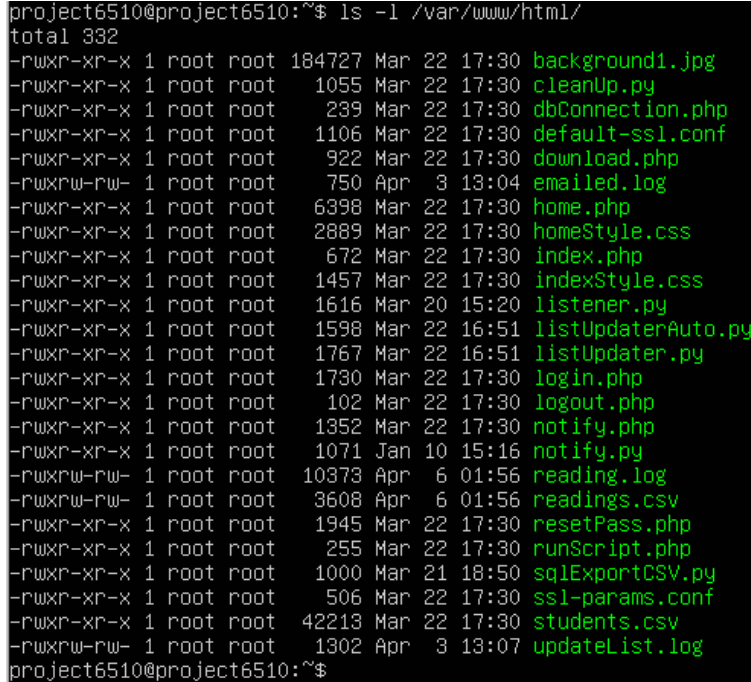

*Figure 6 - scripts and files*

<span id="page-17-1"></span>Each of the files' intent and use is described below.

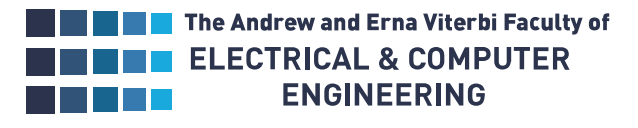

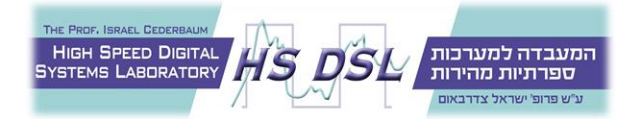

**Background1.jpg**

The website background picture.

#### **Default-ssl.conf & ssl-params.conf**

Both files are used as part of the SSL configuration in *[Configuring SSL](#page-15-0)*[3] .

#### **emailed.log, reading.log & updateList.log**

system log files, reading.log and updateList.log are used for debugging listener.py and listUpdater.py\listUpdaterAuto.py respectively. While emailed.log lists emails sent by the system, when and to whom, and can be downloaded from the website.

For the scripts which uses those logs to work properly, files by those names should be present in their folder with suitable permissions to inspect them (the proper permissions appear in [Figure](#page-17-1)  6 - [scripts and files\)](#page-17-1).

#### **cleanUp.py**

Written in python, the script purpose is to clean old logs entry as well as old RFID readings from the SQL table, to prevent the server from diminishing its space resources. The script is set to run every day at 4 AM by 'crontab' (Ubuntu built-in task manager) and erase entries which are older than one year (the time interval was defined by Tzohar L'tohar).

#### **dbConnection.php**

Written in PHP, the file defines the website connection to the database and is currently designed to connect to a local database, meaning defining a new database\database user\migrating the database to AWS RDS, will require to change the file accordingly.

#### **download.php**

Written in PHP, the script enables downloading files from the server using the website. It is triggered by different buttons on the website and downloads the appropriate file according to the specific button. For 'readings.csv', it triggers a python script, intended to update it from the database.

#### **home.php**

Written in PHP and HTML, it defines the website main page structure and functionality.

#### **homeStyle.css**

Written in CSS, it defines the website main page style.

#### **index.php**

Written in PHP and HTML, it is the presented webpage when accessing the website and is used to define login page structure. Initiates *login.php* once the login details are submitted.

#### **indexStyle.css**

Written in CSS, it defines the website login page style.

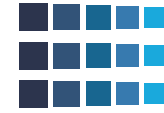

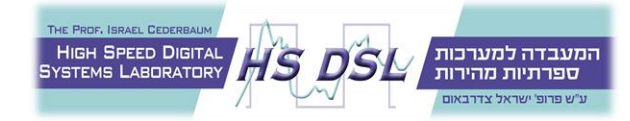

#### **listener.py**

Written in python, the script connects to the database and creates a port on which the server listens for TCP connections, waiting to receive RFID tag numbers. Any number it receives through a connection on that port is then written to the 'readings' SQL table on the database, together with a timestamp and the IP address of the sender.

The firewall should be edited to allow local network sockets connection by –

project6510@project6510:/var/www/html\$ sudo ufw allow from 192.168.1.0/24

The script should be restarted in the background every time the server is restarted by  $-$ 

Sudo /var/www/html/listener.py &

#### **listUpdater.py & listUpdaterAuto.py**

Written in python, both scripts were used to update the 'students' table in the database. But while listUpdaterAuto.py is set to automatically run every day at 5 AM by 'crontab' (Ubuntu built-in task manager) and replace the current table content with 'students.csv', listUpdater.py is triggered by a button on the website and does not over run the current table 'present' column status.

For those scripts to be successful, a 'students.csv' file of the same structure of the 'students' database table, should be present in /var/www/html/ with suitable permissions for them to inspect it (the proper permissions appear in Figure 6 - [scripts and files\)](#page-17-1).

#### **login.php**

Written in PHP, it defines the login webpage functionality, checks the provided credentials against the database. If the credentials match an entry on the 'users' table in the database, it grants access to *home.php*. Otherwise, it returns an appropriate error, allowing the user to retry.

#### **logout.php**

Written in PHP, it defines the website logout sequence. It is triggered by pressing the 'logout' button on the website main page and refers the explorer back to *index.php*.

#### **notify.php**

Written in PHP, the scripts check the address provided to it against the database and if it matches an email address of one of the entries in 'students' table on the database, it triggers *notify.py* and sends it the same address. Otherwise, it returns an error massage. The script is initiated by pressing the 'send email' button on the website main webpage and gets the address that is written in the placeholder above the button, before pressing it.

#### **notify.py**

Written in python, the script logs in to a Gmail account and sends a preconfigured massage to the email provided to it. The script should be edited to change the email content.

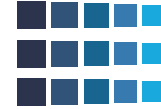

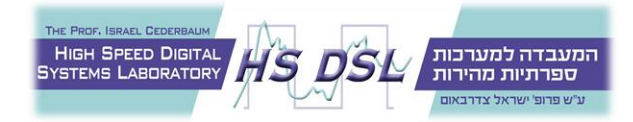

A Gmail account was used in the project to prove capability, but the organization that uses the system should either provide its own exchange server details or AWS SES details. Google is not going to allow 1-level authentication and therefore using the script with a Gmail account after May  $1<sup>st</sup>$ , 2022.

#### **resetPass.php**

Written in PHP, the script defines the functionality behind the 'reset user password' form. It checks if the username exists in the 'users' table on the database and sets its new password to the string filled in the 'new password' placeholder. Currently it only checks that the user exists, the password field is not empty, and the retyped password matches the password.

#### **runScript.php**

Written in PHP, it is triggered by a button on the website that when pressed also provides it with the file name to run. For it to work properly the filename provided should be present under '/var/www/html/' and with everyone allowed to execute it. If the file you wish to run by using this script is in a different location, then the script needs to be edited accordingly.

#### **sqlExportCSV.py**

Written in python, the script connects to the database and then exports the content of 'readings' table to a file named 'readings.csv', overwriting it if one exists. It is triggered by *download.php* when provided with filename 'readings.csv'.

For it to work properly, a file with the name 'readings.csv' should be present in /var/www/html/ with suitable permissions for it to edit it (the proper permissions appear in Figure 6 - [scripts and](#page-17-1)  [files\)](#page-17-1).

# <span id="page-20-0"></span>**Notes**

- Changing the location or name of a script resources requires updating the script accessing it accordingly.
- Certain scripts are automatically triggered by crontab. To change their schedule use

#### crontab -e

Afterwards save and exit.

See crontab manual to edit it appropriately<sup>[7]</sup>.

• When the server starts the Apache service needs to be manually started because the self-signed certificate requires decryption password. Use

#### sudo systemctl restart apache2

And when prompted, type the certificate key you provided i[n Configuring SSL](#page-15-0)<sup>[3]</sup>.

• When the server starts the listener.py script should be manually started in the background, to allow the server to receive and document RFID readings. Use

/var/www/html/listener.py &

• In the VM provided with the project whenever a password is required type: project6510

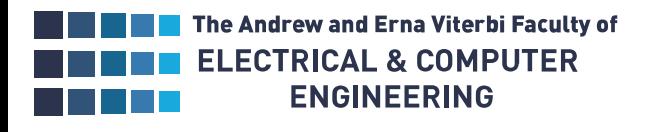

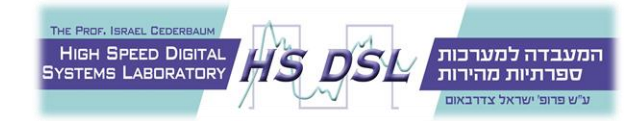

# <span id="page-21-0"></span>Website Manual

# <span id="page-21-1"></span>Login webpage

When the website is accessed, the user is referred to the login page, prompted to provide a username and password

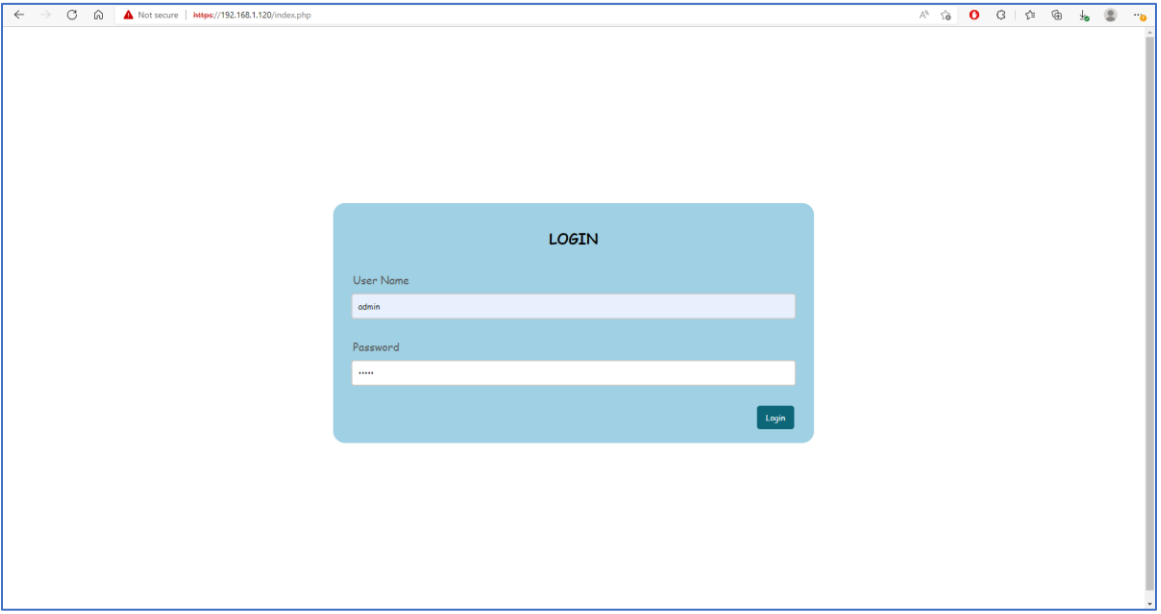

If the user does not provide the details appropriately a suitable error will appear.

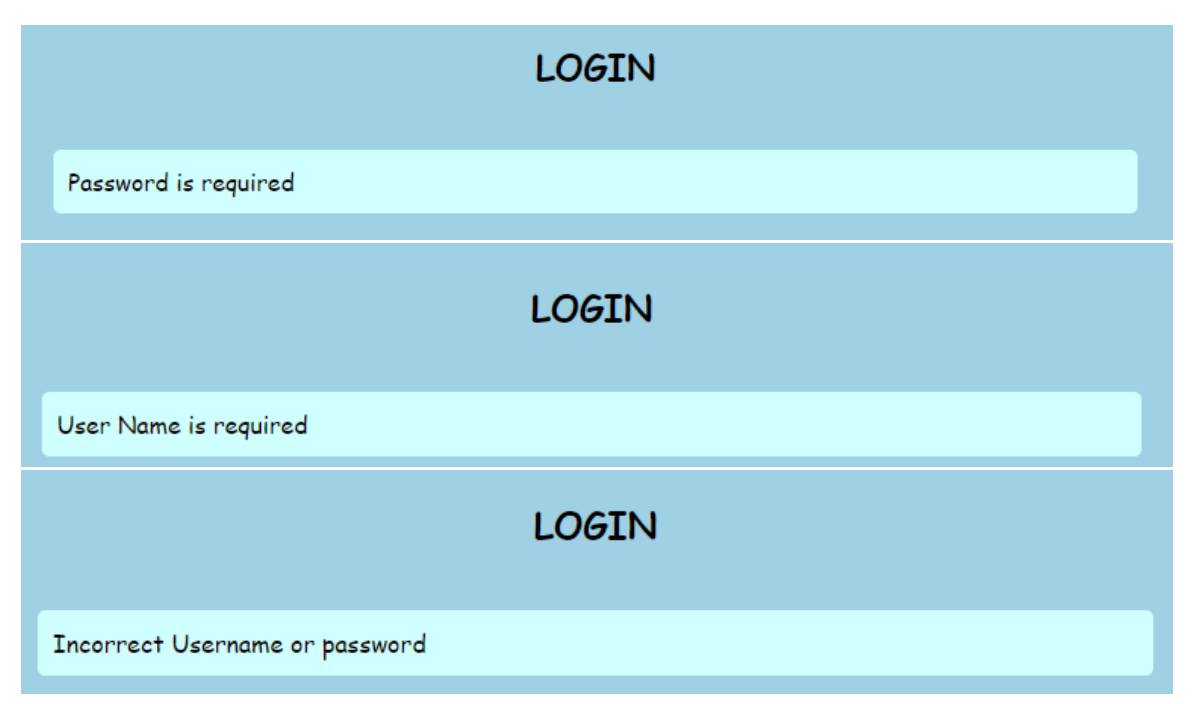

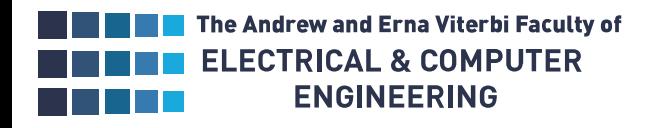

**Only** visible to admin user

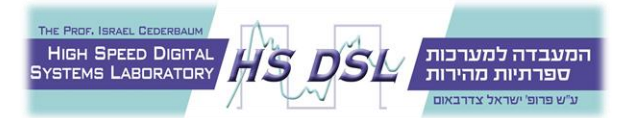

## <span id="page-22-0"></span>Main webpage

The website main page, and users permissions:

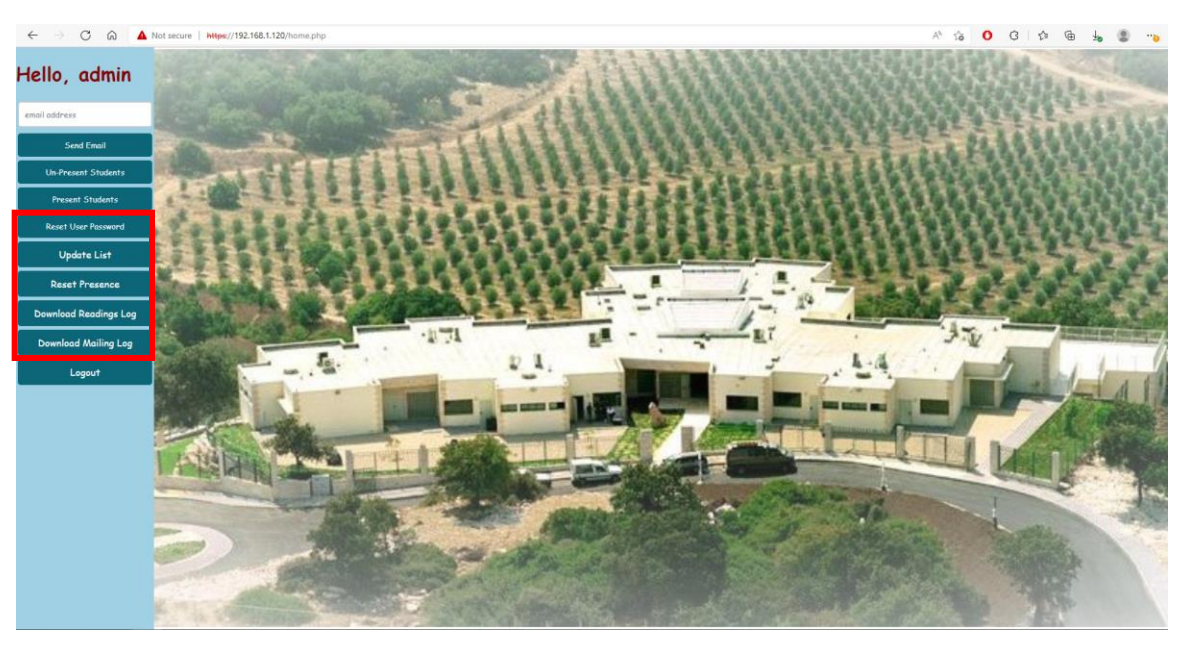

*Figure 7 - Main Webpage*

# <span id="page-22-2"></span><span id="page-22-1"></span>Send Email

Sends a preconfigured email (by notify.py script) to the address in 'email address' placeholder, and according to the address provided, returns the following massages:

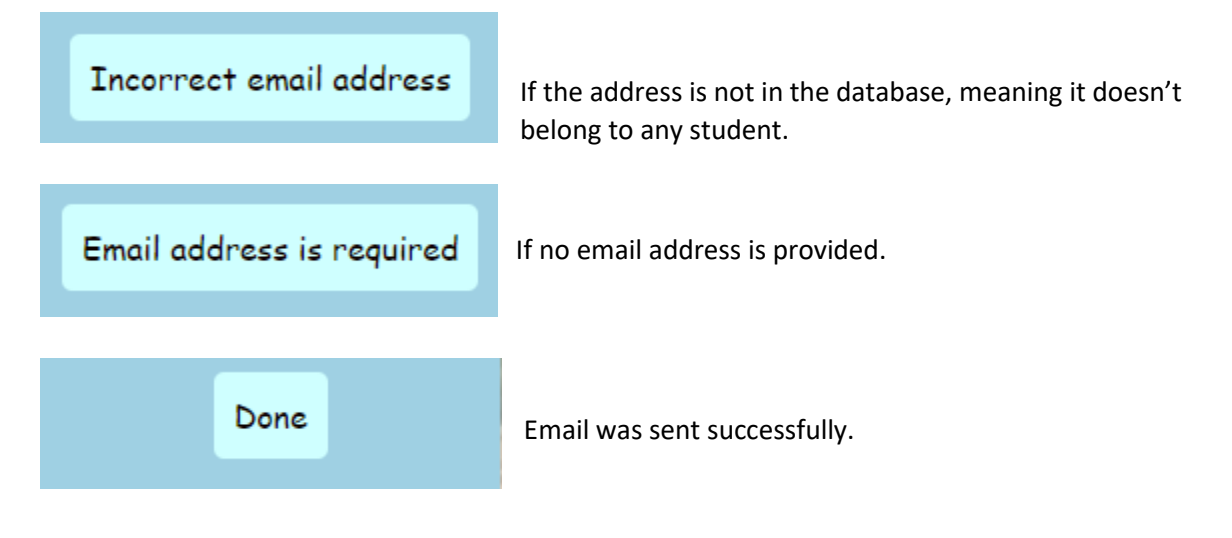

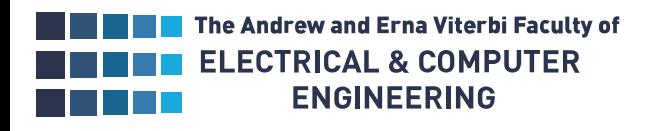

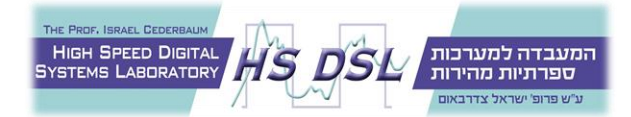

#### <span id="page-23-0"></span>Presence

If a presence list is empty the user will see the following:

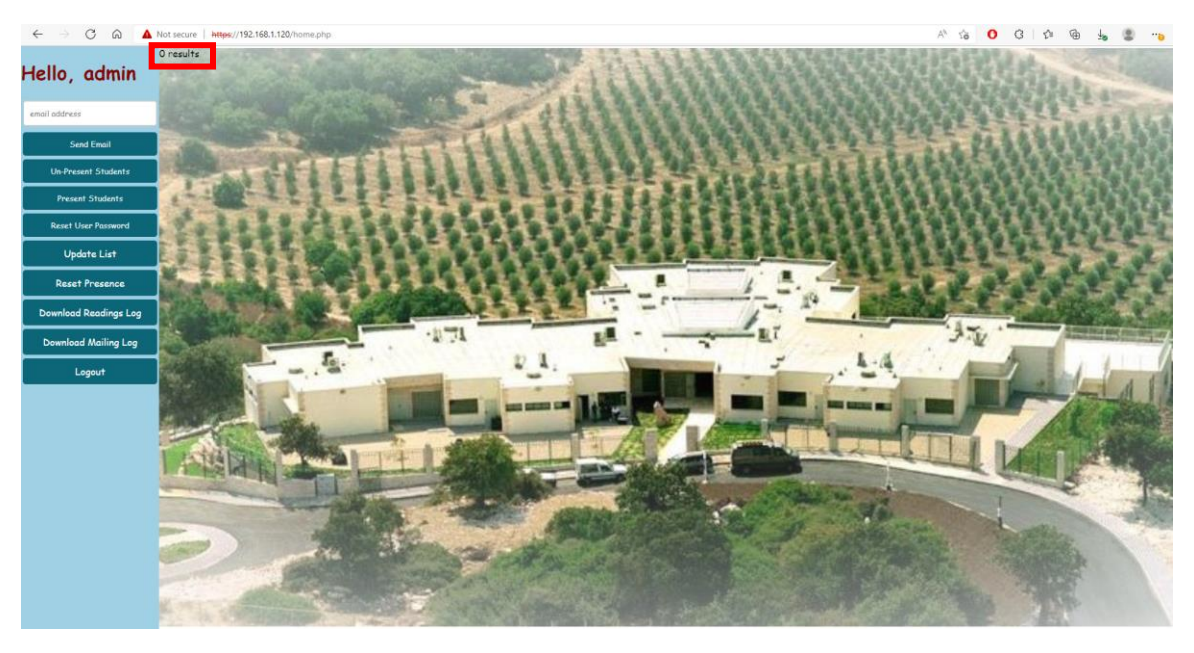

*Figure 8 – Empty Students List*

## <span id="page-23-2"></span><span id="page-23-1"></span>Un-Present Students

Shows a list of all the students who are not currently in school:

| Hello, admin                 |           |                   |           |                |                      |                       |           |              |                               |                 |                          |
|------------------------------|-----------|-------------------|-----------|----------------|----------------------|-----------------------|-----------|--------------|-------------------------------|-----------------|--------------------------|
| email address                | <b>ID</b> | <b>First Name</b> | Last Name |                | <b>Class Teacher</b> | City                  | Transport | Phone        | Email                         | Present         |                          |
|                              | 111111112 | Josephine         | Darakjy   | A1             | Coral                | Livingston            | MI        | 810-292-9388 | josephine darakjy@darakjy.org | NO <sub>1</sub> |                          |
| Send Email                   | 111111113 | Art               | Venere    | A2             | Coral                | Gloucester            | NJ        |              | 856-636-8749 art@venere.org   | NO              |                          |
|                              | 111111114 | Lenna             | Paprocki  | A2             | Sandra               | Anchorage             | <b>AK</b> | 907-385-4412 | Ipaprocki@hotmail.com         | NO <sub></sub>  |                          |
| <b>Un-Present Students</b>   | 111111115 | Donette           | Foller    | B1             | Sandra               | Butler                | <b>OH</b> | 513-570-1893 | donatte.foller@cox.net        | NO <sub></sub>  |                          |
|                              | 111111116 | Simona            | Morasca   | <b>B1</b>      | Tamar                | Ashland               | loH       | 419-503-2484 | simona@morasca.com            | NO              |                          |
| <b>Present Students</b>      | 111111117 | Mitsue            | Tollner   | <b>B2</b>      | Tamar                | Cook                  | īι        | 773-573-6914 | mitsue tollner@yahoo.com      | NO <sub>1</sub> |                          |
| <b>Reset User Password</b>   | 111111118 | Leota             | Dilliard  | <b>B3</b>      | Tamar                | Santa Clara           | CA        | 408-752-3500 | leota@hotmail.com             | NO              |                          |
|                              | 111111119 | Sage              | Wieser    | R4             | Avi                  | Minnehaha             | <b>SD</b> | 605-414-2147 | sage wieser@cox.net           | NO.             |                          |
| <b>Update List</b>           | 111111120 | Kris              | Marrier   | 85             | Tamar                | <b>Baltimore City</b> | MD        | 410-655-8723 | kris@gmail.com                | NO <sub></sub>  |                          |
|                              | 111111121 | Minna             | Amigon    | <b>B6</b>      | Mor                  | Montgomery            | PA        | 215-874-1229 | minna amigon@yahoo.com        | NO              |                          |
| <b>Reset Presence</b>        | 111111122 | Abel              | Maclead   | A1             | Coral                | Suffolk               | <b>NY</b> | 631-335-3414 | amaclead@gmail.com            | NO <sub>1</sub> |                          |
|                              | 111111123 | Kiley             | Caldarera | A2             | Guy                  | Los Angeles           | CA        | 310-498-5651 | kiley.caldarera@aol.com       | NO.             |                          |
| <b>Download Readings Log</b> | 111111124 | Graciala          | Ruta      | A <sub>3</sub> | Tamar                | Geauga                | lон       | 440-780-8425 | oruta@cox.net                 | NO              |                          |
|                              | 111111125 | Cammy             | Albares   | A4             | Tamar                | Webb                  | <b>TX</b> | 956-537-6195 | calbares@gmail.com            | NO.             | THIS TRIZE BELT FOR 1971 |
| <b>Download Mailing Log</b>  | 111111126 | Mattic            | Poquette  | A5             | Tamar                | Maricopa              | <b>AZ</b> | 602-277-4385 | mattie@aol.com                | NO              |                          |
|                              | 111111127 | Meaghan           | Garufi    | A6             | Tamar                | Warren                | TN        | 931-313-9635 | meaghan@hotmail.com           | NO              |                          |
| Logout                       | 111111128 | Gladys            | Rim       | A7             | Tamar                | Milwaukee             | WI        | 414-661-9598 | aladys.rim@rim.org            | NO              |                          |
|                              | 111111129 | Vuki              | Whobrey   | A8             | Tamar                | Wayne                 | <b>MT</b> | 313-288-7937 | vuki whobrey@aol.com          | NO.             |                          |
|                              | 111111130 | Fletcher          | Flosi     | A9             | Tamar                | <b>Winnebago</b>      | IL        | 815-828-2147 | fletcher.flosi@yahoo.com      | NO <sub></sub>  |                          |
|                              | 111111131 | Bette             | Nicka     | A10            | Sandra               | Delaware              | PA        | 610-545-3615 | bette nicka@cox.net           | NO.             |                          |
|                              | 111111132 | Veronika          | Inouve    | <b>B1</b>      | Avi                  | Santa Clara           | CA        | 408-540-1785 | vinouve@gol.com               | NO              |                          |
|                              | 111111133 | Willard           | Kolmetz   | <b>B5</b>      | Tamar                | Dallas                | <b>TX</b> | 972-303-9197 | willard@hotmail.com           | NO.             |                          |
|                              | 111111134 | Maryann           | Royster   | B2             | Sandra               | Albany                | <b>NY</b> | 518-966-7987 | mroyster@royster.com          | NO.             |                          |
|                              | 111111135 | Alisha            | Slusarski | B1             | Sandra               | Middlesex             | NJ        | 732-658-3154 | alisha@slusarski.com          | NO              |                          |
|                              | 111111136 | Allene            | Iturbide  | <b>B1</b>      | Sandra               | Portage               | WI        | 715-662-6764 | allene iturbide@cox.net       | NO.             |                          |
|                              | 111111137 | Chanel            | Coudy     | <b>B1</b>      | Tamar                | Johnson               | <b>KS</b> | 913-388-2079 | chanel.caudy@caudy.org        | NO <sub></sub>  |                          |
|                              | 111111138 | <b>Fzekiel</b>    | Chui      | B4             | Tamar                | Talbot                | <b>MD</b> | 410-669-1642 | ezekiel@chui.com              | NO <sub></sub>  |                          |
|                              | 111111139 | Willow            | Kusko     | <b>B4</b>      | Tamar                | New York              | <b>NV</b> | 212-582-4976 | wkusko@yahoo.com              | NO.             |                          |
|                              | 111111140 | Bernardo          | Figeroa   | 84             | Avi                  | Montgomery            | <b>TX</b> | 936-336-3951 | bfigeroa@aol.com              | NO              |                          |
|                              | 111111141 | Ammie             | Corrio    | B5             | Tamar                | Franklin              | lон       | 614-801-9788 | ammie@corrio.com              | NO.             |                          |
|                              | 111111142 | Francine          | Vocelka   | <b>B6</b>      | Tamar                | Dong Ang              | NM        | 505-977-3911 | francine_vocalka@vocalka.com  | NO.             |                          |
|                              | 111111143 | Ernie             | Stenseth  | 87             | Tamar                | Bergen                | NJ        | 201-709-6245 | ernie stenseth@gol.com        | NO.             |                          |
|                              | 111111144 | Albina            | Glick     | B <sub>8</sub> | Tamar                | Middlesex             | NJ        |              | 732-924-7882 albina@glick.com | NO.             |                          |

<span id="page-23-3"></span>*Figure 9 – Un-present Students List*

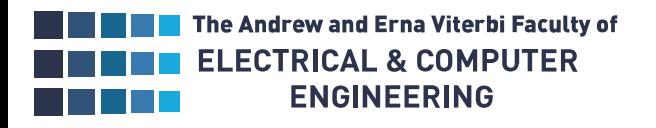

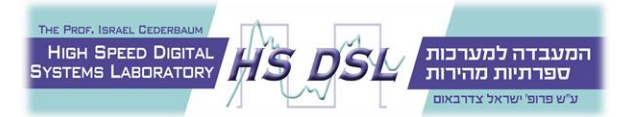

# <span id="page-24-0"></span>Present Students

Shows a list of the students present at school:

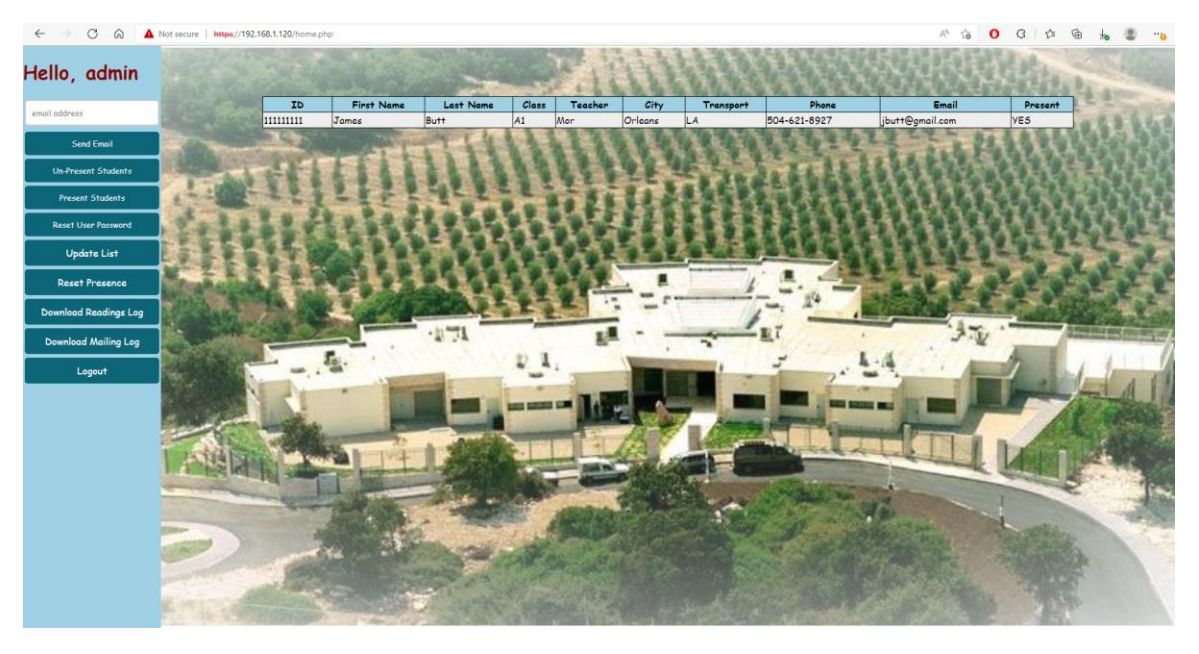

*Figure 10 – Present Students List*

# <span id="page-24-2"></span><span id="page-24-1"></span>Reset User Password

Allows the admin user to reset other users passwords:

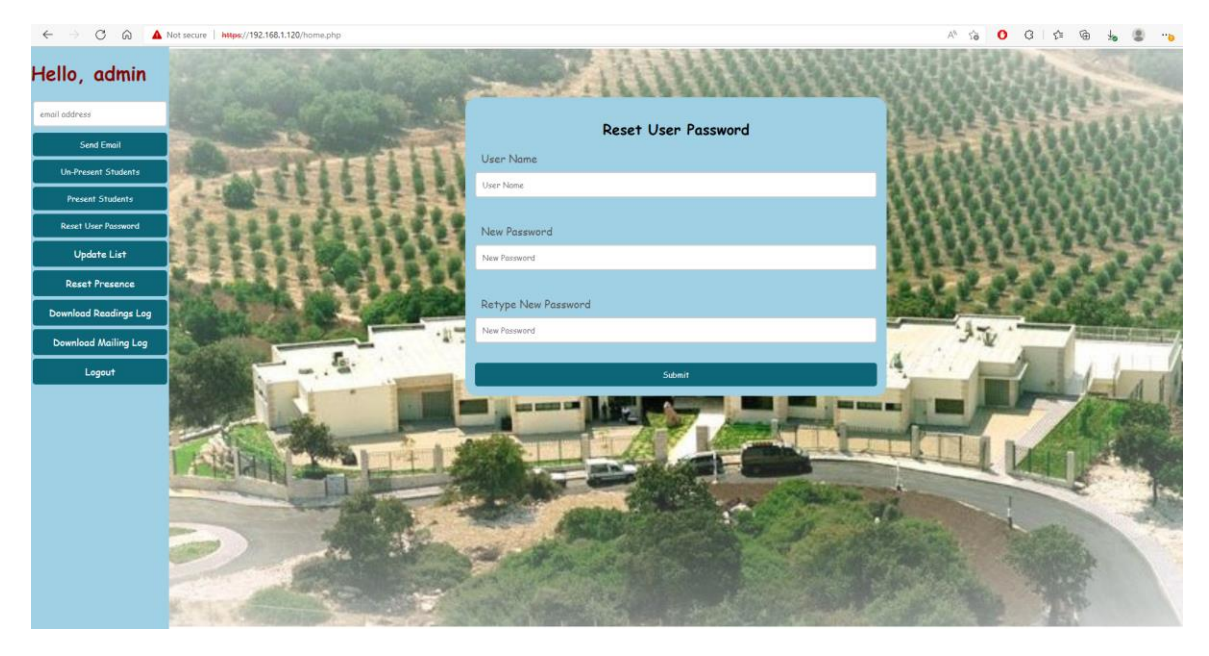

<span id="page-24-3"></span>*Figure 11 – Reset Password Form*

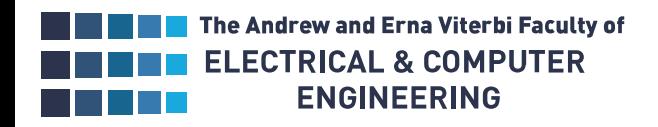

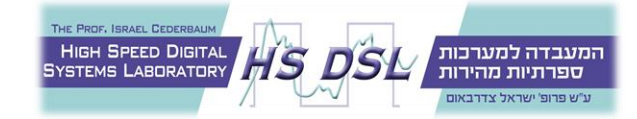

If the user does not fill the form appropriately a suitable error will appear, otherwise he will receive the massage 'Password Successfully Reset'.

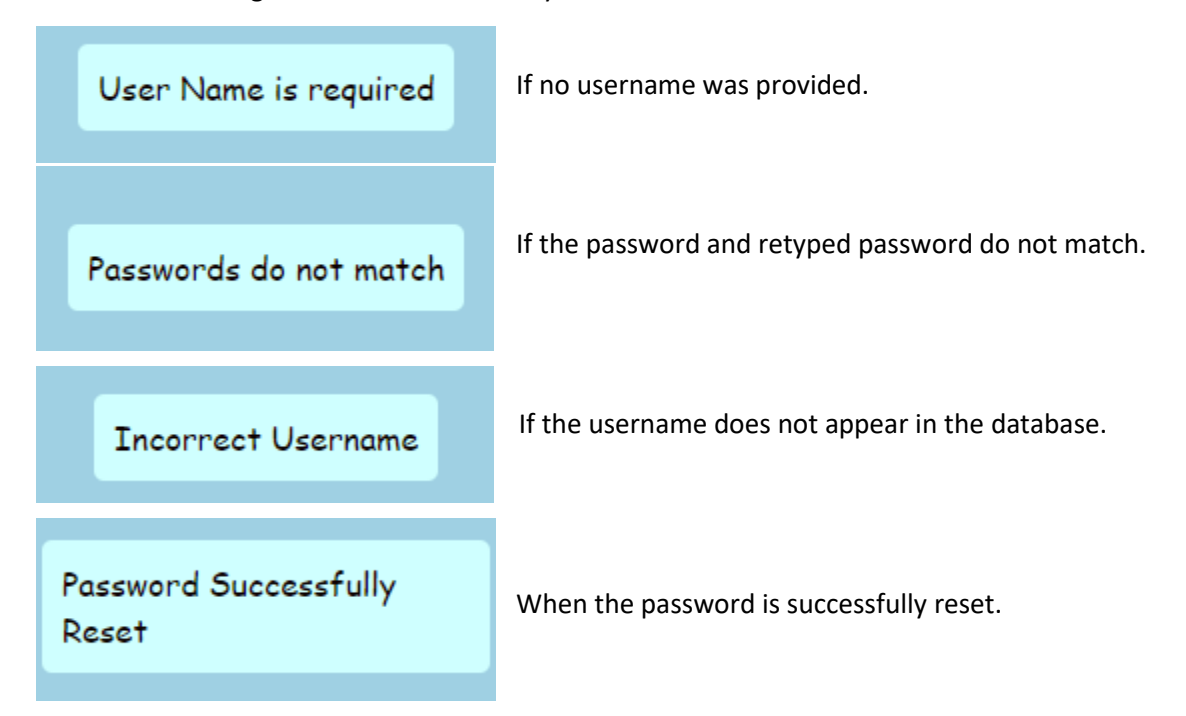

## <span id="page-25-0"></span>Update List

Will cause the students list to be updated according to a csv previously provided by an automatic process, without overwriting their current present statues.

When it finishes the following will appear:

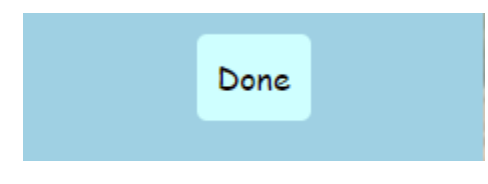

#### <span id="page-25-1"></span>Reset Presence

Will cause the students list to be updated according to a csv previously provided by an automatic process, overwriting their current present statues.

When it finishes the following will appear:

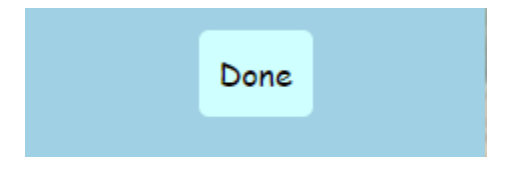

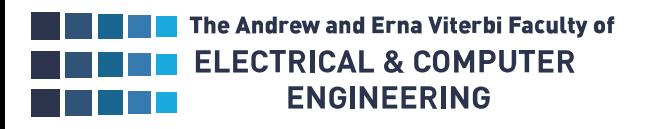

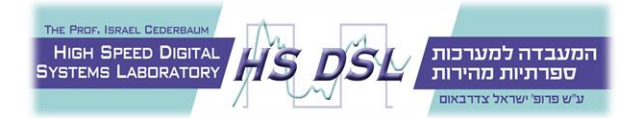

# <span id="page-26-0"></span>Downloading Readings Log

Will download a csv file containing all the RFID readings in the pass year:

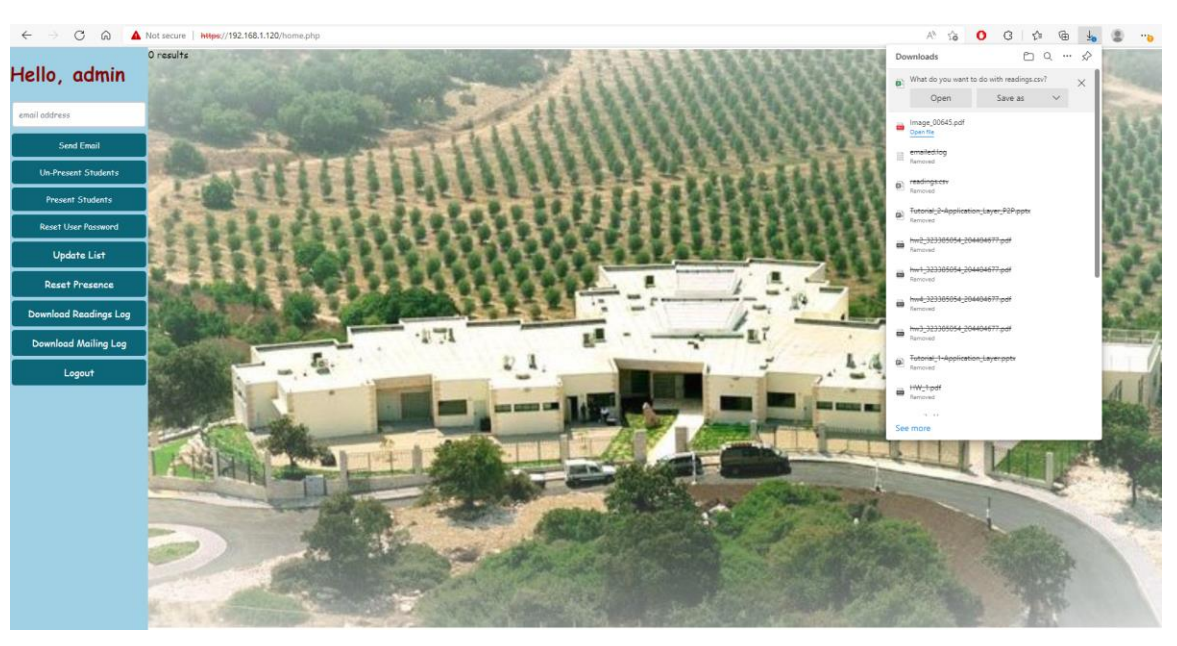

| 51 |                           | 3/31/2022 22:05 192.168.1.119 3039606283bcb200000be498 |
|----|---------------------------|--------------------------------------------------------|
| 52 |                           | 3/31/2022 22:15 192.168.1.119 3039606283bcb200000be498 |
| 53 |                           | 3/31/2022 22:45 192.168.1.119 3039606283bcb200000be498 |
| 54 |                           | 3/31/2022 22:50 192.168.1.119 e200001d211101431430746f |
| 55 | 4/3/2022 12:44 127.0.0.1  | 111111111                                              |
| 56 | 4/3/2022 12:44 127.0.0.1  | 111111111                                              |
| 57 |                           | 4/3/2022 12:46 192.168.1.119 e200001d211101431430746f  |
| 58 |                           | 4/3/2022 12:46 192.168.1.119 e200001d211101431410745b  |
| 59 |                           | 4/3/2022 12:56 192.168.1.119 3039606283bcb200000be498  |
| 60 |                           | 4/3/2022 13:03 192.168.1.119 e200001d211101431430746f  |
| 61 |                           | 4/3/2022 13:03 192.168.1.119 e200001d211101431410745b  |
| 62 | 4/3/2022 13:07 127.0.0.1  | 111111111                                              |
| 63 | 4/10/2022 11:15 127.0.0.1 | 111111111                                              |
| 64 | 4/10/2022 11:43 127.0.0.1 | 111111111                                              |

<span id="page-26-1"></span>*Figure 12 – RFID Readings Log*

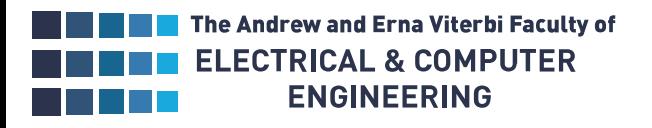

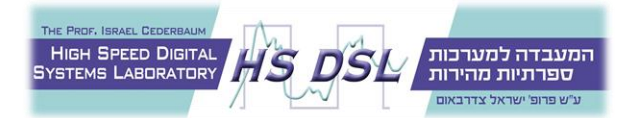

## <span id="page-27-0"></span>Download Emailing Log

Will download a txt file containing all the emails sent in the pass year:

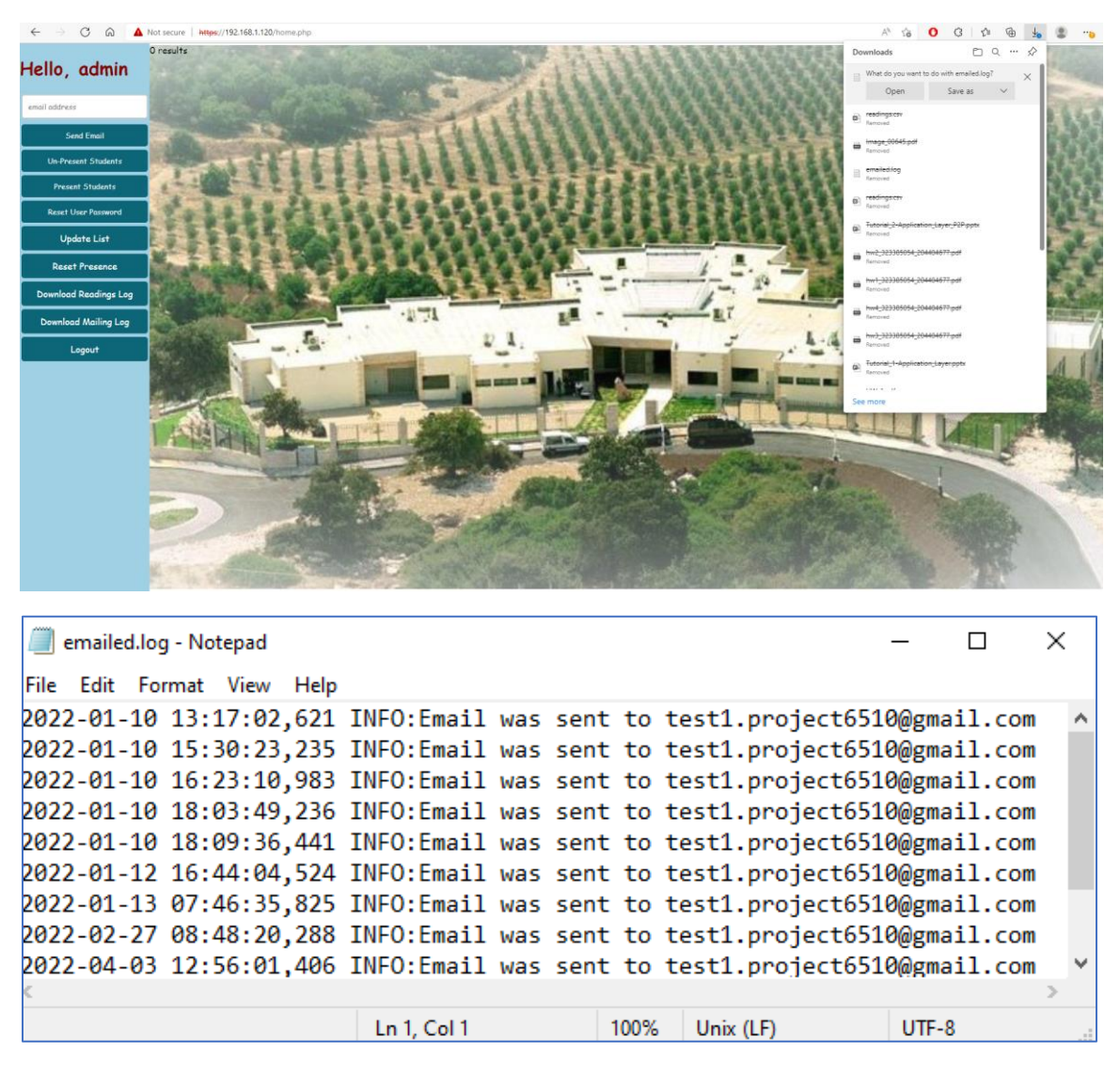

*Figure 13 – Emailing Log*

#### <span id="page-27-2"></span><span id="page-27-1"></span>Logout

Logs the user out of the website, redirecting him to the login form.

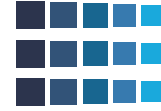

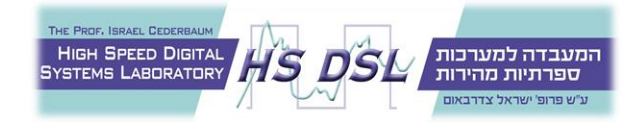

# <span id="page-28-0"></span>**Conclusions**

The system answers the goals which were set in the scope of the project, it provides an automatically computerized way to follow students entering and leaving school, accompanied by a customized, easy to use GUI.

Moreover, the system was designed in a way that will allow easy integration to production environment, to allow better security, scalability, and reliability. With a suitable environment researched and offered to the school.

However, the data used to decide whether a student is present or not is simple, using a single RFID card reading to switch the student presence status. Such data is not enough to determine whether the student left\entered or simply came close enough to the reader. Therefore, a more elaborated system needs to be implemented in order to eliminate such cases, providing more details regarding the student position and implementing a more precise algorithm to decide whether or not the student present status should change.

Furthermore, the website was created using mainly PHP and HTML due to their beginner friendly nature. As such there are many visual aspects as well as user functionality that can be improved by incorporating other, more advanced web coding languages such as Java Script.

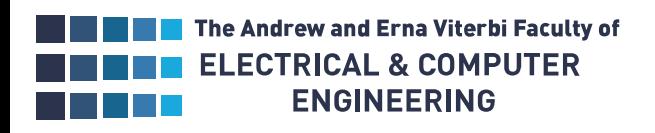

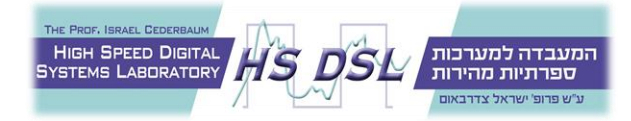

# <span id="page-29-0"></span>References

- [1] [How to install LAMP stack web server on Ubuntu 20.04 -](https://upcloud.com/community/tutorials/installing-lamp-stack-ubuntu/) Tutorial UpCloud
- [2] <https://phoenixnap.com/kb/install-mysql-ubuntu-20-04>
- [3] [https://www.arubacloud.com/tutorial/how-to-enable-https-protocol-with-apache-2-on](https://www.arubacloud.com/tutorial/how-to-enable-https-protocol-with-apache-2-on-ubuntu-20-04.aspx)[ubuntu-20-04.aspx](https://www.arubacloud.com/tutorial/how-to-enable-https-protocol-with-apache-2-on-ubuntu-20-04.aspx)
- [4] [How To Create a Self-Signed SSL Certificate on Ubuntu 18.04 | ArubaCloud.com](https://www.arubacloud.com/tutorial/how-to-create-a-self-signed-ssl-certificate-on-ubuntu-18-04.aspx)
- [5] [How To Secure Apache with Let's Encrypt on Ubuntu 18.04 | ArubaCloud.com](https://www.arubacloud.com/tutorial/how-to-secure-apache-with-lets-encrypt-on-ubuntu-18-04.aspx)
- [6] [Tutorial: Create a web server and an Amazon RDS DB instance -](https://docs.aws.amazon.com/AmazonRDS/latest/UserGuide/TUT_WebAppWithRDS.html) Amazon Relational [Database Service](https://docs.aws.amazon.com/AmazonRDS/latest/UserGuide/TUT_WebAppWithRDS.html)
- [7] crontab(5) [Linux manual page \(man7.org\)](https://man7.org/linux/man-pages/man5/crontab.5.html)
- [8] [Socket Programming in Python \(Guide\)](https://realpython.com/python-sockets/#echo-server)  Real Python